# 8th Grade Agenda 9/8/05 Class #1 (1st Hour)

- Objective-
	- Documentation of ID and Password
	- Mavis Beacon + Shortcuts
	- Creation of folders
	- Locating Applications
	- Saving files onto the server
- Assignment-
	- File Management Worksheet

### Creating New Folders

Inside your newly created 8<sup>th</sup> Grade Folder Select <File>… Select <**New… Folder**>

- Word
- Excel
- PowerPoint
- Movie
- Inspiration
- Personal

# 8th Grade Agenda 9/8/05 Class #1 (2nd Hour)

- Objective-
	- Working with Email
	- Creation of preferences
	- Locating Addresses
	- Sending Attachments
- Assignment-
	- Email Worksheet

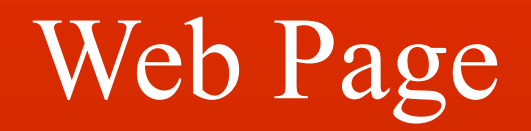

### 8th Grade Agenda Class #2

- Objective-
	- Finish email Assignment
	- Overview of Web Page Project
	- Introduction to HTML
		- HTML Coding 101
- Assignment-
	- Reproduce the "Sample Web Page" worksheet

### 8th Grade Agenda Class #2

- Objective-
	- Finish email Assignment
	- Overview of Web Page Project
	- Creation of Sample Web Page
- Assignment-
	- Create your Sample Web Page

### 8th Grade Agenda Class #3

- Objective-
	- Finish email Assignment
	- How to make changes to your code
- Assignment-
	- Make at least 10 changes in the coding of your original web page
	- Create a web of ideas using Inspiration

8th Grade Agenda Class #4  $(1<sup>st</sup>$  Hour)

- Objective-
	- Finish your 10 changes
	- How to make changes to your code
- Assignment-
	- Finish making at least 10 changes in the coding of your "original web page"

8th Grade Agenda Class #4  $(2<sup>nd</sup>$  Hour)

- Objective-
	- Inspiration:
		- How is it used?
		- Creation of Ideas
		- Arrangement of Ideas
		- Symbol Manipulation
- Assignment-

– Create a web of ideas using Inspiration (Pick a State)

8th Grade Agenda Class #5 (2 Hours)

- Objective-
	- Inspiration:
		- How is it used?
		- Creation of Ideas
		- Arrangement of Ideas
		- Symbol Manipulation
- Assignment-

– Finish your (Pick a State) Inspiration

# 8th Grade Agenda Class #6 (2 Hours)

- Objective-
	- Dreamweaver MX
		- How is it used?
		- What does it do?
		- Essential components of Dreamweaver
		- Creation of a basic web page
		- Arrangement of page
- Assignment-
	- Re-creating your Basic Index Page

# 8th Grade Agenda Class #8 (2 Hours)

• Objective-

### **– Create an Inspiration About Your Web Page**

- Developing a blue print for success!
- Your Main Idea will guide the way
	- 5 Topics
	- 3 Ideas per topic
- Assignment-

**Preparing Your Web Page in Inspiration**

# 8th Grade Agenda Class #9 (2 Hours)

- Objective-
	- **– Download appropriate images to be used in your website.**
	- **– For each topic you should have 4 images to select from when you are building your page.**
		- Locate the image
		- Right Click…
		- Save as...
		- Label it with an appropriate title
		- Save to your MIKEG Folder

Assignment-

**Download 20 images into your folder on the server**

# 8th Grade Agenda Class #7 (2 Hours)

- Objective-
	- Creating and Formatting tables using Dreamweaver
		- The importance of **tables**
		- Table Manipulation- Columns and Rows
		- Table Alignment- Center/Left/Right
		- Table Borders= 0

Assignment-

• Re-creating your Basic Index Page

# 8th Grade Agenda Class #10 (2 Hours)

- Objective-
	- **– Designing your HomePage**
		- Tables are used effectively
			- 6 Columns/Rows
				- » List your Homepage + 5 ideas from your Inspiration
		- Ensure you are following rules of grammar
			- Capitalize your tiles
			- Period, Commas, and exclamation points, etc…
		- Use color effectively
			- Background is not too loud
				- » Dark background= Light Font
				- » Light Background= Dark Font
		- 3 sentences Introducing yourself to your audience

Assignment-

#### **Download 20 images into your folder on the server**

# 8th Grade Agenda PowerPoint

- Objective-
	- **– Identify the essential components in Microsoft PowerPoint.**
	- **– Create a PowerPoint presentation.**
	- **– Practice formatting slide layouts, colors, backgrounds, and objects.**
- Assignment-
	- **– Science Fair**

### 8th Grade Agenda PowerPoint

- **• Objective** What I have been noticing
	- **– Positive Examples**
		- **• What I have been noticing**
	- **– Suggestions for Improving your Presentation**
		- **• Examples of your peers work**

- **• Assignment**
	- All about me PowerPoint!

### 8th Grade Agenda PowerPoint

- **• Objective** Organize your presentation
	- **– Carefully planning your presentation before you build it will help ensure that your finished project looks great and is well organized.**
	- **– We are going to use Inspiration to help us develop a blue print for the your presentation to follow.**
	- **– Using Inspiration we will create a solid Main Idea and produce other ideas to build a professional looking presentation.**
	- **– Do not use fluff or the quality of your presentation will be mediocre to say the least. A good PowerPoint presentation starts here!!!!**
- **• Assignment**
	- Inspiration

### Plagiarism

### **• Plagiarism (noun)**

- 1: a piece of writing that has been copied from someone else and is presented as being your own work
- 2: the act of plagiarizing; taking someone's words or ideas as if they were your own

**http://dictionary.reference.com/search?q=Plagiarism%20**

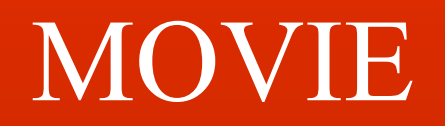

# 8th Grade Agenda Class #3 (1st Hour)

- Objective-
	- Saving Images to your Personal Folder from the Internet + Digital Camera + Scanner
	- Sending an Attachment via Email from your "personal folder"
	- Working with Images (AC/DC)
		- Manipulation (Rotate, Crop, Redeye, Size, etc...)
- Assignment-
	- Finish Email Worksheet
	- Sending an attachment that has been manipulated

# 8th Grade Agenda Class #3 (2nd Hour)

- Objective-
	- Movie Overview
		- Watch some examples of exemplar movies
	- Generation of ideas to bring to your film
	- Where to go and get some ideas.
		- Harbor-FP, Internet, Digital Camera, Scanner
- Assignment-
	- All About Me Movie Worksheet

# 8th Grade Agenda Class #4 (1st Hour)

- Objective-
	- Email and Mavis Beacon (1st Half Hour)
	- Look up Areas of Interest down in Washington DC
	- Put Finishing Touches on your Movie
		- Your movie FLOWS
		- All transitions are in place
		- All of your titles are in the correct spot
		- You have placed an appropriate song into your movie
- Assignment-
	- Turn your movie into a Media File

## 8th Grade Agenda Class #4 (2nd Hour)

- Objective-
	- Saving Your THS MOVIE
		- Follow Instructions
	- View Classmates Movies
		- What did you like?
		- What would you do differently?

- Assignment-
	- Save movie in <**Student Share File… Video… Vote**>

### Email

Cc: harbor-teachergr8@boston.k12.ma.us

- Where are you looking to go to high school next year?
	- $-$  Why?
- What would you like to visit when you are down in Washington DC?
	- $-$  Why?

Provide me with  $\omega$  at least 4 interesting websites that help your cause